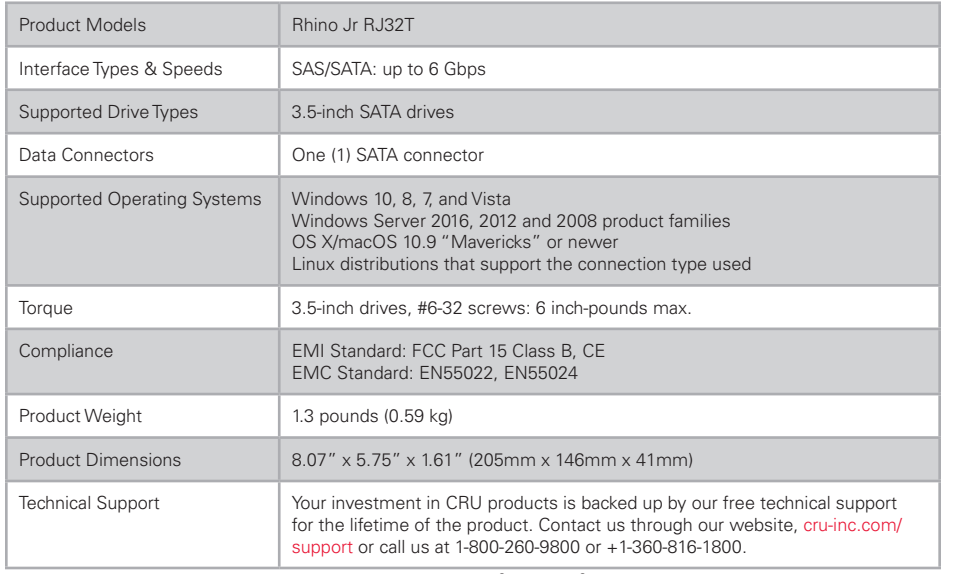

©2016-2017 CRU Acquisition Group LLC, ALL RIGHTS RESERVED. CRU® and Rhino® are trademarks of CRU Acquisition Group, LLC and are protected by trademark law.

#### **Product Warranty**

CRU warrants this product to be free of significant defects in material and workmanship for a period of three years from the original date of purchase. CRU's warranty is nontransferable and is limited to the original purchaser.

#### **Limitation of Liability**

The warranties set forth in this agreement replace all other warranties. CRU expressly disclaims all other warranties, including but not limited to, the implied warranties of merchantability and fitness for a particular purpose and non-infringement of third-party rights with respect to the documentation and hardware. No CRU dealer, agent, or employee is authorized to make any modification, extension, or addition to this warranty. In no event will CRU or its suppliers be liable for any costs of procurement of substitute products or services, lost profits, loss of information or data, computer malfunction, or any other special, indirect, consequential, or incidental damages arising in any way out of the sale of, use of, or inability to use any CRU product or service, even if CRU has been advised of the possibility of such damages. In no case shall CRU's liability exceed the actual money paid for the products at issue. CRU reserves the right to make modifications and additions to this product without notice or taking on additional liability.

**FCC Compliance Statement:** "This device complies with Part 15 of the FCC rules. Operation is subject to the following two conditions: (1) This device may not cause harmful interference, and (2) this device must accept any interference received, including interference that may cause undesired operation."

This equipment has been tested and found to comply with the limits for a Class B digital device, pursuant to Part 15 of the FCC Rules. These limits are designed to provide reasonable protection against harmful interference when the equipment is operated in a home or commercial environment. This equipment generates, uses, and can radiate radio frequency energy and, if not installed and used in accordance with the instruction manual, may cause harmful interference to radio communications.

In the event that you experience Radio Frequency Interference, you should take the following steps to resolve the problem:

- 1) Ensure that the case of your attached drive is grounded.<br>2) Use a data cable with RFI reducing ferrites on each end.
- 2) Use a data cable with RFI reducing ferrites on each end.<br>3) Use a power supply with an RFI reducing ferrite approxing
- 3) Use a power supply with an RFI reducing ferrite approximately 5 inches from the DC plug.<br>4) Beorient or relocate the receiving antenna
- Reorient or relocate the receiving antenna.

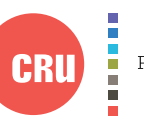

Protecting Your Digital Assets<sup>-</sup>

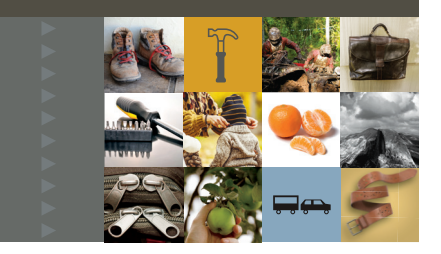

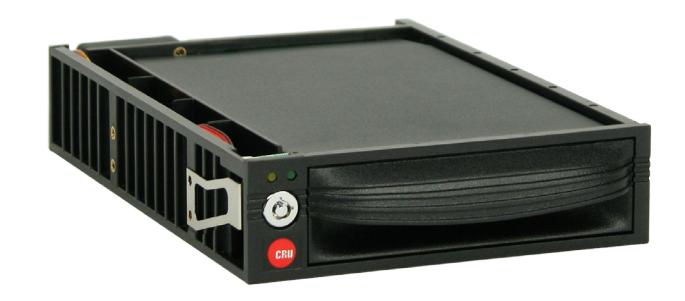

# CRU® Rhino® Jr RJ32T Enclosure Quick Start Guide

#### **Features**

- Up to 6 Gbps data transfer speeds
- Use any capacity 3.5" SATA drive
- • Engineered and waranteed for over 25,000 insertions
- Secure your data with the key lock to prevent unauthorized access or accidental removal during operation

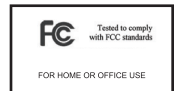

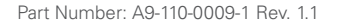

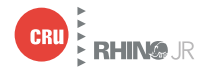

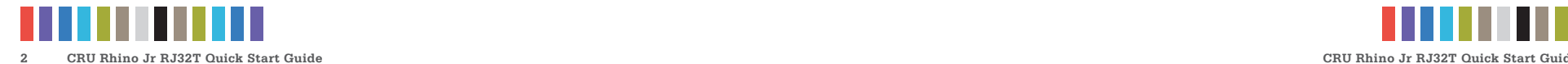

## **1 HARDWARE SETUP**

### **1.1 FRAME INSTALLATION**

- a. Slide the Rhino Jr RJ32T removable drive enclosure into an open 5.25" drive bay in your computer workstation.
- b. Secure the RJ32T to the chassis with the mounting screws provided.
- c. Attach SATA data and power cables from your computer and connect them to the SATA data and power connectors on the rear of the RJ32T. Ensure that the other end of the SATA data cable is attached to the appropriate SATA ports on the computer's motherboard or SAS/SATA host card.

## **1.2 DRIVE INSTALLATION**

- a. Remove the carrier from the frame.
- b. Remove the top cover of the carrier. Remove the screw securing the cover from the rear of the carrier and slide off the top cover.
- c. Carefully insert your drive (not included) into the carrier.
- d. Use the provided screws to secure the drive to the carrier.
- e. Reinstall cover onto the carrier and secure it using the screw you removed in Step B.
- f. Insert the carrier into the frame assembly and use the included key to lock the carrier by rotating it 90 degrees clockwise. The lock on the RJ32T serves as the power switch. When the lock is engaged, the green power LED will illuminate and the drive inside the RJ32T will mount to your computer.

# **2 EJECTING DRIVES FROM THE RJ32T**

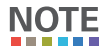

After ejecting a drive, you may need to restart your computer in order to remount the drive unless you have a hotswap-capable host.

#### **2.1 WINDOWS**

- a. Ensure that no file transfers are taking place by making sure that the Drive Activity LED is not blinking, as disconnecting the unit while a file transfer is in progress can result in data loss.
- b. Rotate the lock switch 90 degrees counterclockwise to unlock the drive and power it down.
- g. Remove the carrier from the frame.

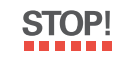

If you have a SAS/SATA host card or motherboard that supports hot-swapping, then you should first unmount the volume by left-clicking on the the USB plug icon with the green checkmark on the Desktop task bar and then selecting the proper device from the menu that pops up. Volumes not on a hotswap-capable host may not appear here.

### **2.2 OS X/macOS**

- a. First, ensure that no file transfers are taking place by making sure that the Drive Activity LED is not blinking, as disconnecting the unit while a file transfer is in progress can result in data loss.
- b. Unmount the volume before powering down the drive by dragging the volume's icon to the **Trash**, or by selecting the volume and pressing **Command + E**.
- c. Rotate the lock switch 90 degrees clockwise to unlock the drive and power it down.
- d. Use the handle on the front of the carrier to remove the carrier from the frame.

## **3 LED BEHAVIOR**

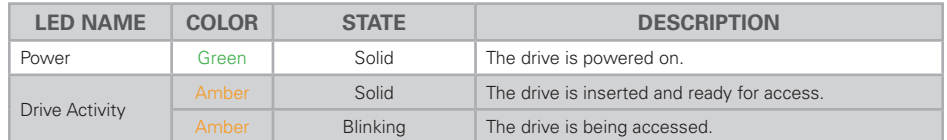